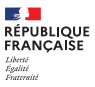

**R** 

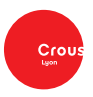

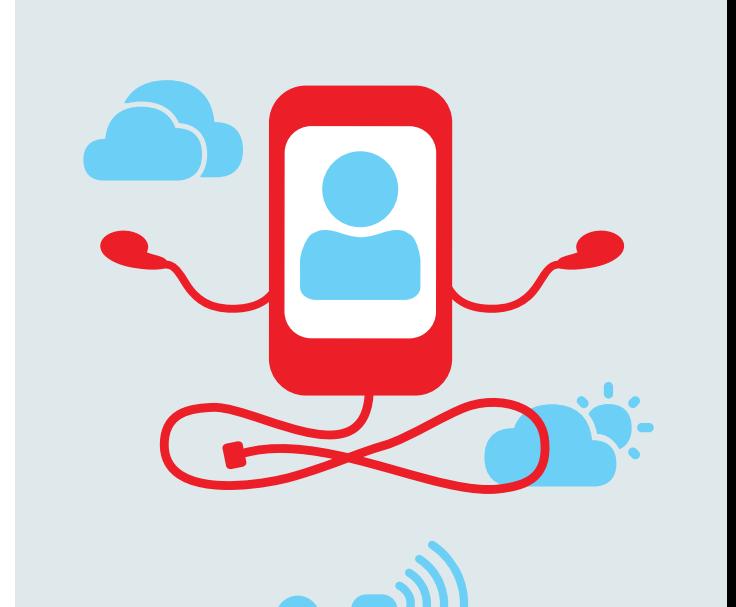

 $\rightarrow$ 

# IZLY, LE PAIEMENT SANS CONTACT<br>SUR TON CAMPUS

WW

izly.fr

## **Comment activer et utiliser ton compte Izly ?**

Le paiement en restaurant et en cafétéria s'effectue exclusivement avec un compte Izly activé et chargé. Tu règles tes repas avec ta carte d'étudiant ou avec l'appli Izly sur ton smartphone.

#### **ACTIVATION DU COMPTE**

Dès que tu as payé **la CVEC** sur cvec.etudiant.gouv.fr, Izly t'envoie automatiquement un e-mail (sur l'adresse utilisée pour le paiement) qui a pour objet « activation de votre compte Izly » avec un lien d'activation et un code secret temporaire. Ce **compte unique** te suivra tout au long de tes études.

Pour recevoir à nouveau le message :

**https://colibris.link/UW9GQ**

### **CHARGEMENT DU COMPTE**

Tu **consultes et tu charges** ton compte **sur l'appli mobile Izly**  (appli mobile téléchargeable sur App store, Google Play ou Windows Phone Store) ou **sur le site internet** (izly.fr).

#### **MOYENS DE PAIEMENT**

Lors de ton passage en caisse pour bénéficier du tarif étudiant, tu présentes le **QR Code** (appli Izly) qui **justifie ton statut étudiant et te permet de régler en un clic**. Tu peux également **payer avec ta carte d'étudiant sans contact,** utilisée comme carte de paiement.

#### **UTILISATION SUR TON CAMPUS**

Tu peux utiliser ton compte Izly dans **tous les resto' et cafet' du Crous.** 

#### **Autre rechargement possible pour ton compte Izly**

Rechargement possible en espèces au guichet de ton resto' ou à l'agence comptable du Crous de Lyon (voir les jours et horaires d'ouverture sur crous-lyon.fr).